# Instrukcja obsługi FNIRSI-C1 ( V0.1)

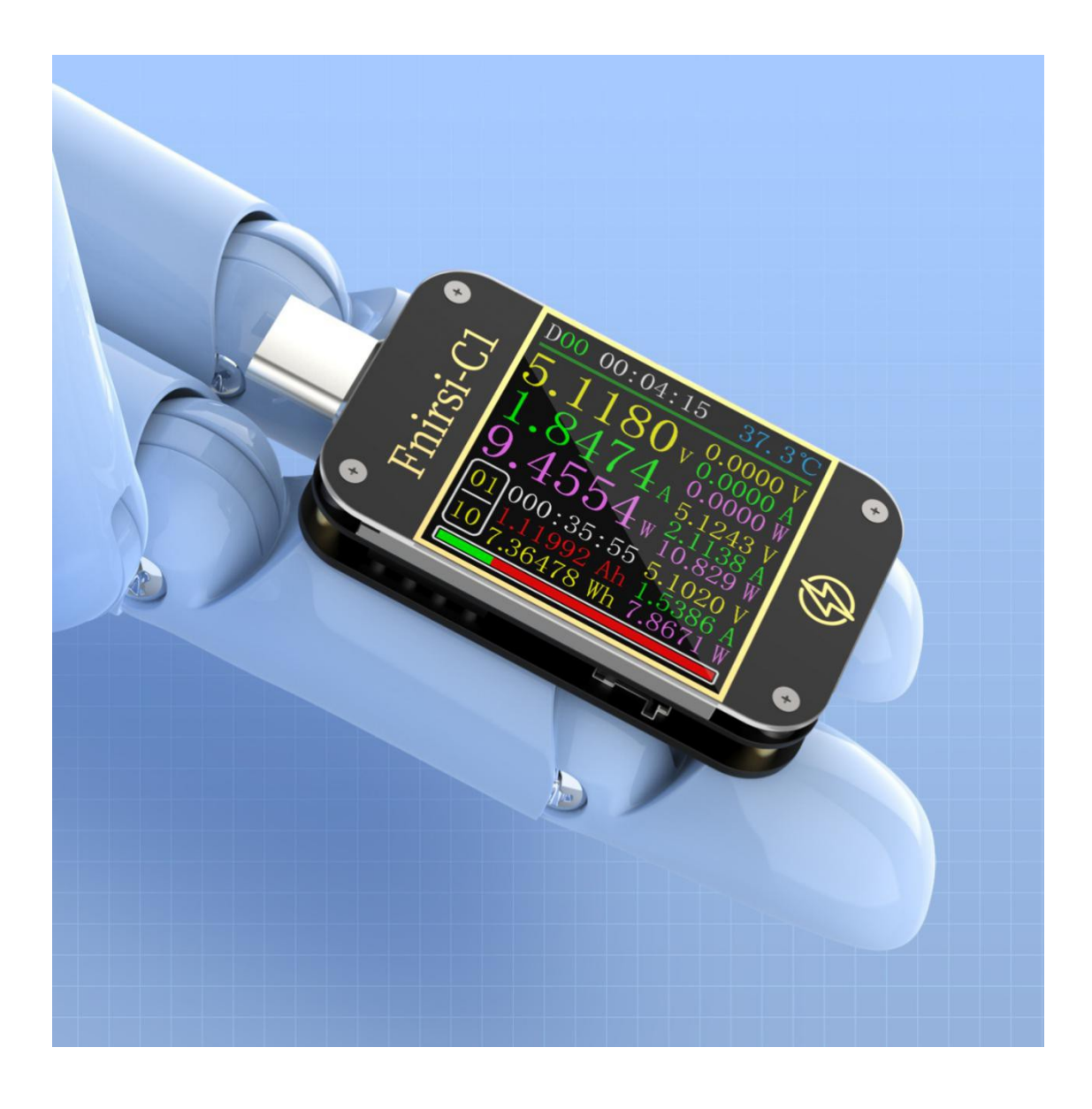

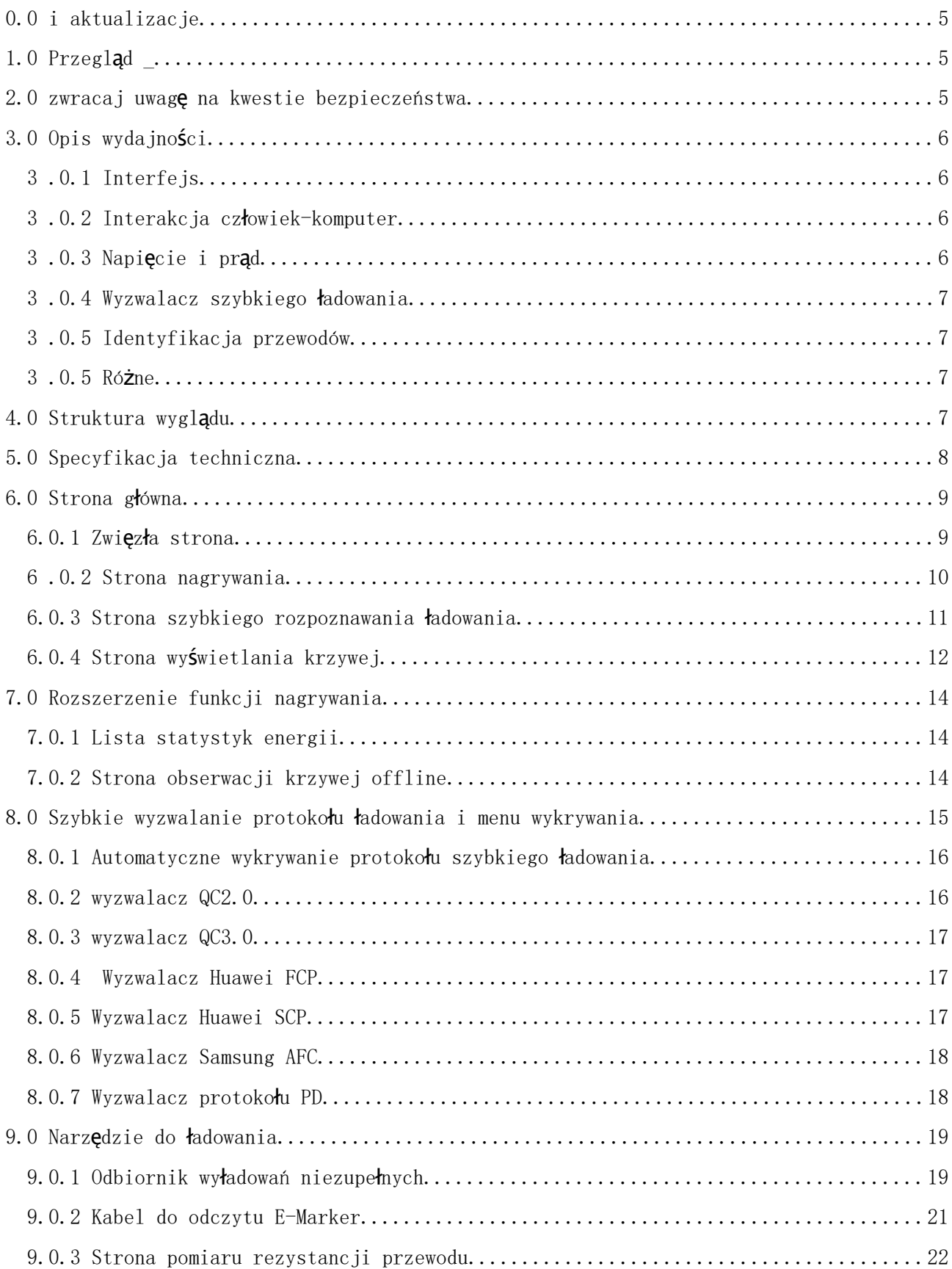

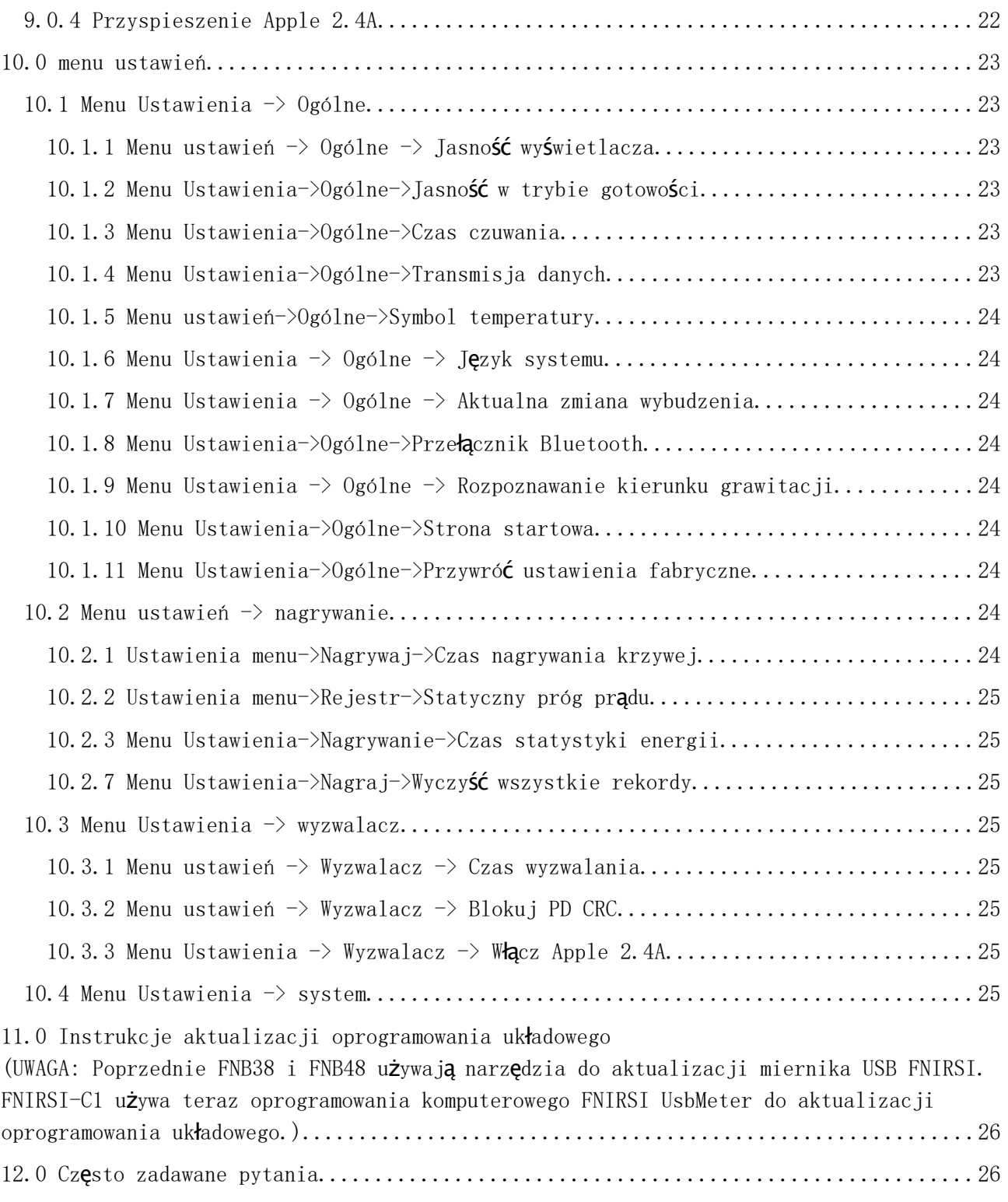

## **0.0 i aktualizacje**

Ponieważ przyrząd ma wiele funkcji i częste aktualizacje oprogramowania i sprzętu, instrukcja może zostać zaktualizowana w dowolnym momencie, należy być świadomym. Proszę uzyskać najnowsze informacje o aktualizacji na oficjalnej stronie internetowej.

## **1.0 Przegląd \_**

Tester C1 TYPE-C jest niezawodnym, bezpiecznym miernikiem napięcia i prądu USB oraz wyzwalaczem szybkiego ładowania terminala komunikacji mobilnej. Posiada 1,3-calowy wyświetlacz TFT LCD z ultra-wysokimi pikselami 240x240. Użyj zewnętrznego 16-bitowego układu fizycznego ADC, protokołu PD. Może być używany do pomiaru zasilania lub zużycia energii produktów, takich jak interfejsy USB, ładowarki do telefonów komórkowych, dyski U itp.; może być używany do pomiaru mocy ładowania telefonu komórkowego oraz warunków wejściowych i wyjściowych zasilania mobilnego; może być używany do testowania protokołów szybkiego ładowania ładowarek.

Niniejsza instrukcja obsługi zawiera istotne informacje dotyczące bezpieczeństwa, wskazówki ostrzegawcze i rozwiązania typowych nietypowych sytuacji. Prosimy o uważne przeczytanie odpowiednich treści i ścisłe przestrzeganie wszystkich ostrzeżeń i środków ostrożności.

## **2.0 zwracaj uwagę na kwestie bezpieczeństwa**

1 Nie podłączaj interfejsu monitorowania do zasilania przekraczającego 24V;

2 Nie podłączaj portu połączenia komputera do źródła zasilania przekraczającego 16V;

3 Podczas korzystania z modułu wyzwalania szybkiego ładowania nie podłączaj sprzętu, który nie jest w stanie wytrzymać wysokiego napięcia, do żadnego interfejsu monitorowania;

4 Podczas pracy z dużą mocą temperatura instrumentu wzrasta, należy uważać, aby zapobiec poparzeniom;

5 Nie ładuj telefonu po uruchomieniu szybkiego ładowania. Dlatego producent nie odpowiada za uszkodzenie telefonu.

## **3.0 Opis wydajności**

### **3 .0.1 Interfejs**

1 port monitorowania wejścia: TYPE-C, 24-PIN męski;

2 Port monitorowania wyjść: TYP-C, gniazdo żeńskie 24-PIN;

3 port połączenia z komputerem: Micro-USB, gniazdo żeńskie 5-PIN.

#### **3 .0.2 Interakcja człowiek-komputer**

1 1,3-calowy ekran TFT-LCD;

2 Naciśnij przycisk x 3.

## **3 .0.3 Napięcie i prąd**

1 najwyższy sześciocyfrowy wyświetlacz napięcia, prądu i mocy, najwyższa rozdzielczość wynosi 0,00001 (V/A/W);

2 Zapis minimalnych, maksymalnych i średnich wartości napięcia, prądu i mocy podczas operacji;

3 10 grup przełączalnych statystyk mocy, mocy i czasu;

4 1 zestaw zapisów krzywej napięcia i prądu, maksymalne wsparcie 9 godzin;

5 Obsługa rysowania przebiegu o niskiej prędkości (napięcie, prąd, D +, D-), 2 sps

--> 100 sps Częstotliwość próbkowania;

6 obsługuje szybki rysunek tętnienia (napięcie, sprzężenie AC), częstotliwość próbkowania 5Ksps --> 4Msps.

#### **3 .0.4 Wyzwalacz szybkiego ładowania**

- 1 wyzwalacz QC2.0, QC3.0;
- 2 Huawei FCP, wyzwalacz SCP;
- 3 wyzwalacz Samsung AFC;
- 4 wyzwalacz PD2.0/3.0;
- 5 Z wyjątkiem protokołu PD, obsługuje automatyczne monitorowanie;

6 Obsługuje maksymalnie 24 godziny przez ograniczony czas wyzwalania i automatycznie zamyka spust, gdy nadejdzie czas

## **3 .0.5 Identyfikacja przewodów**

1 Pomiar rezystancji wewnętrznej walcówki metodą różnicy ciśnień;

2 odczyt chipa kabla E-Marker.

#### **3 .0.5 Różne**

1 Rejestr czasu rozruchu;

2 Pomiar temperatury na pokładzie;

3 czujnik grawitacyjny, automatycznie przełącza kierunek wyświetlania, cały interfejs; obsługuje przełączanie w 4 kierunkach;

4 monitorowanie wnz;

5 przyspieszenie Apple 2.4A;

## **4.0 Struktura wyglądu**

- 1 port monitorowania wejścia: TYPE-C, 24-PIN męski;
- 2 Port monitorowania wyjścia: TYP-C, gniazdo żeńskie 24-PIN;
- 3 Port połączenia z komputerem: Micro-USB, gniazdo żeńskie 5-PIN;
- 4 klawisz OK;
- 5 Lewy przycisk;
- 6 Kliknij prawym przyciskiem myszy;

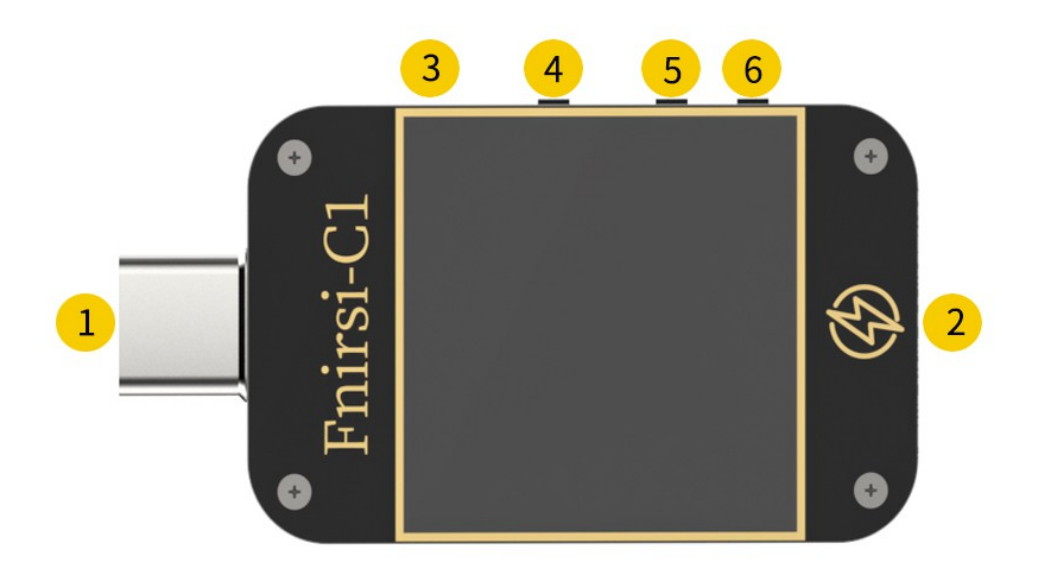

## **5.0 Specyfikacja techniczna**

 **Dokładność: ±(a%(‰) odczyt + liczba słów)**

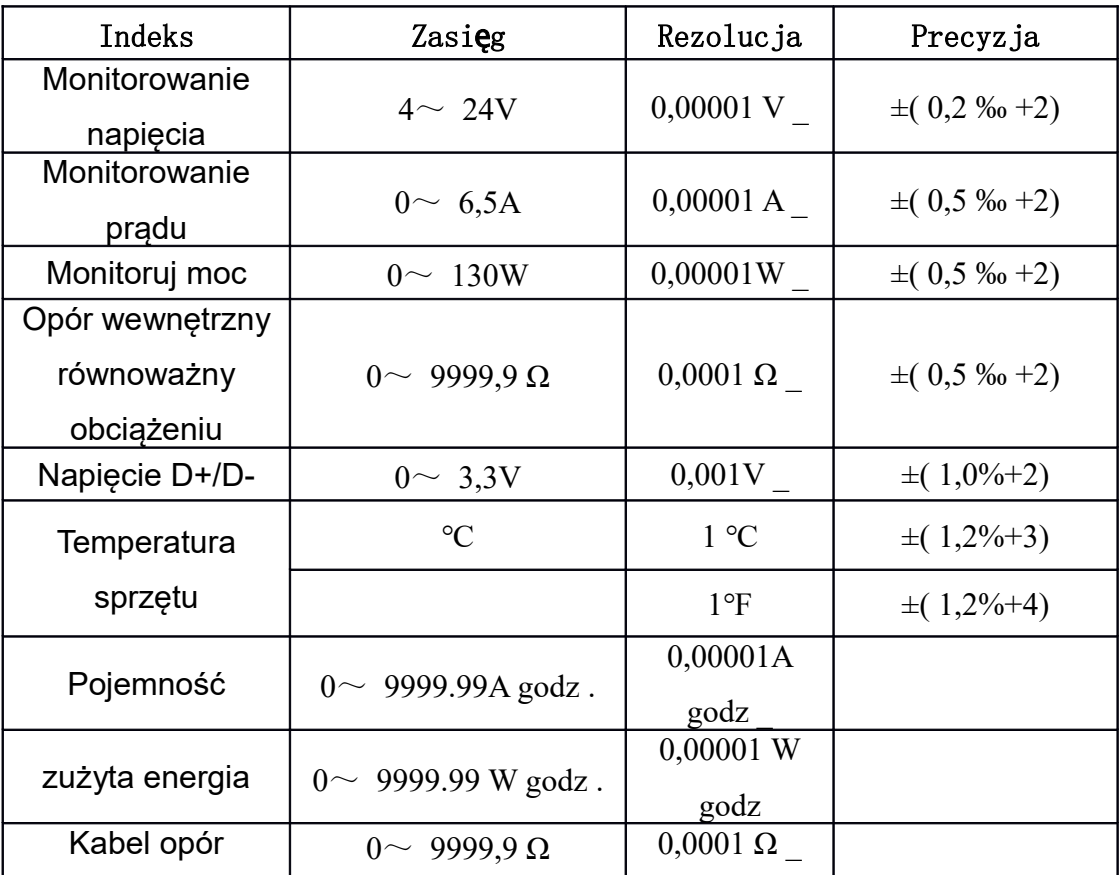

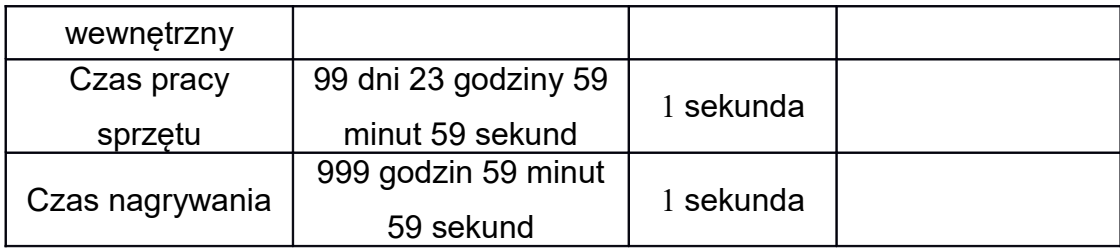

## **6.0 Strona główna**

Z wyjątkiem specjalnych instrukcji, lewy i prawy przycisk przełączają strony/menu, przycisk OK i kliknij, aby potwierdzić, przycisk OK i długie naciśnięcie, aby anulować/powrócić.

### **6.0.1 Zwięzła strona**

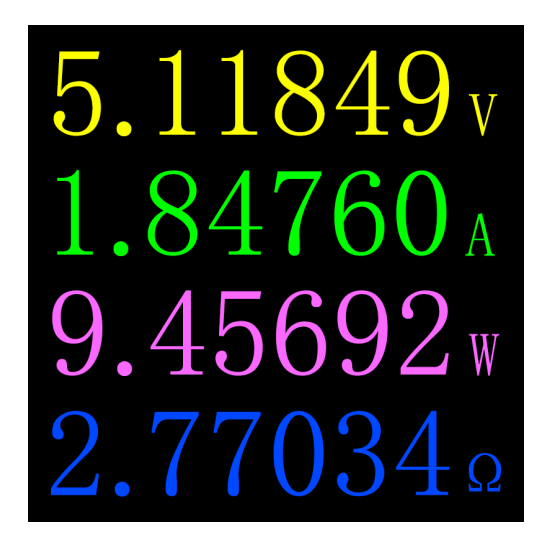

## **Opis**

 Wyświetlane są tylko 4 kluczowe parametry napięcia, prądu, mocy i rezystancji wewnętrznej odpowiadającej obciążeniu, → wskazuje kierunek prądu. Ta strona może zmienić kierunek wyświetlania.

## **Instrukcje**

( 1 ) Długie naciśnięcie lewego przycisku: wejdź do menu ustawień.

(2) Kliknij przycisk OK: przełącz na rozdzielczość 6-bitową.

(3) Długo naciśnij przycisk OK: gdy menu ustawień -> ogólne -> rozpoznawanie kierunku grawitacji jest wyłączone, przełącz kierunek ekranu.

## **6 .0.2 Strona nagrywania**

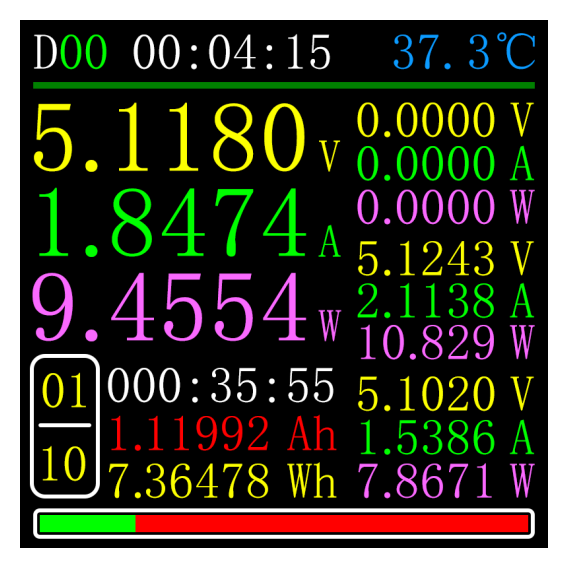

## **Opis**

 Górny rząd danych od lewej do prawej to odpowiednio czas rozruchu i temperatura na pokładzie;

 Dane pisane wielkimi literami po lewej stronie to napięcie, prąd i moc od góry do dołu;

 Krzywa i pasek postępu po prawej stronie to pozostała pojemność przechowywania krzywych napięcia i prądu;

 Grupy w lewym dolnym rogu to numer aktualnie wybranej grupy statystycznej, czas statystyczny bieżącej grupy, pojemność i energia;

 Od góry do dołu po prawej stronie znajduje się grupa minimalna, grupa maksymalna i grupa średnia w okresie obserwacji. Potrafi odróżnić napięcie, prąd i moc w zależności od jednostki;

 Na dole znajduje się pasek postępu, czyli pozostała pojemność krzywej offline. Kolorowy wyświetlacz wskazuje, że nagrywa, a szary kolor oznacza, że nie nagrywa.

## **Instrukcje**

(1) Długie naciśnięcie lewego przycisku: przejdź do listy pojemności/zużycia energii (patrz poniższe instrukcje).

(2) Kliknij przycisk OK: uruchom/zatrzymaj rejestrację krzywej napięcia i prądu. Nie można go uruchomić, gdy czas nagrywania wynosi 0.

(3) Długie naciśnięcie przycisku OK: monit o ponowne uruchomienie obliczania minimalnej, maksymalnej i średniej wartości napięcia, prądu i mocy.

(4) Długie naciśnięcie prawego przycisku: wejdź na stronę obserwacji krzywej offline (patrz dalsze instrukcje).

## **6.0.3 Strona szybkiego rozpoznawania ładowania**

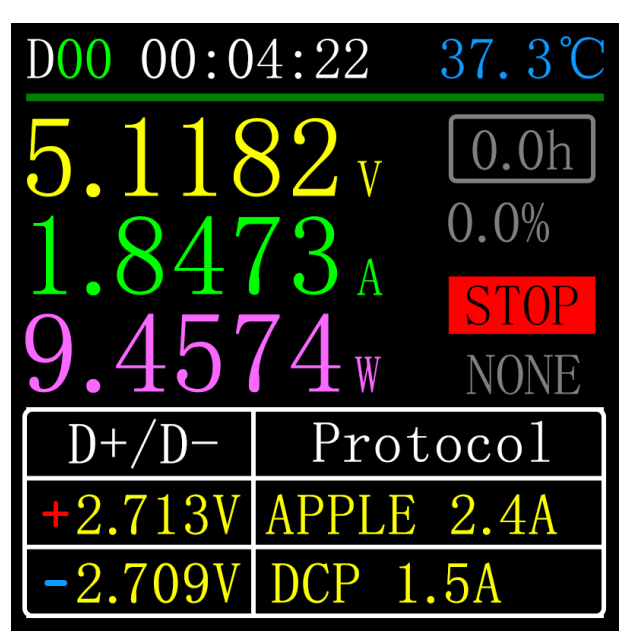

## **Opis**

Górny rząd danych od lewej do prawej to odpowiednio czas rozruchu i temperatura na pokładzie;

Dane pisane wielkimi literami po lewej stronie to napięcie, prąd i moc od góry do dołu;

Od góry do dołu po prawej stronie znajdują się:

 1. Limit czasu wyzwalania to ustawienie menu->trigger->wartość czasu wyzwalania.

2. Procent pozostałego czasu wyzwalania.

3. Stan wyzwalania.

4. Typ wyzwalacza

Czas wyzwalania to czas wyzwalania. Gdy czas osiągnie limit czasu wyzwalania, miernik przestanie wyzwalać.

Należy zauważyć , że ładowarka uruchomi się ponownie, gdy niektóre protokoły przestaną się wyzwalać.

Dolna tabela przedstawia napięcia D+/D- oraz zidentyfikowane możliwe trwające umowy.

## **Instrukcje**

(1) Długie naciśnięcie lewego przycisku: monit o wejście do modułu wyzwalania szybkiego ładowania, jeśli uruchomiony został określony protokół, pojawi się monit o zwolnienie

(2) Kliknij przycisk OK: uruchom/zatrzymaj odliczanie czasu wyzwalania.

(3) Długo naciśnij środkowy przycisk: monit o wyczyszczenie i wyzwolenie czasu.

 (4) Długie naciśnięcie prawego przycisku: wejdź do menu narzędzia do ładowania (patrz poniższe instrukcje).

## **6.0.4 Strona wyświetlania krzywej**

### **Opis**

Tryb 1: Krzywa napięcia i prądu przy niskiej prędkości (2 sps -> 100 sps)

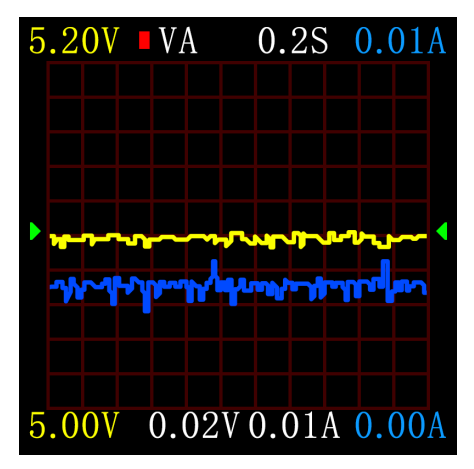

Tryb 2: Niska prędkość D+D-krzywa (2 sps -> 100 sps)

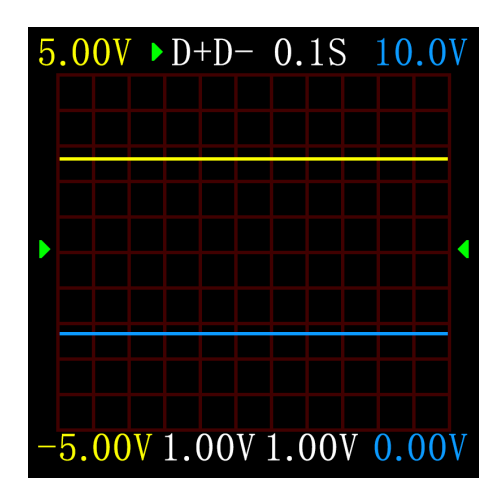

Tryb 3: Szybkie tętnienia napięcia (sprzężenie AC) (5Ksps -> 4Msps) Poniższy rysunek przedstawia falę sinusoidalną, prostokątną i trójkątną przy 200 KHz.

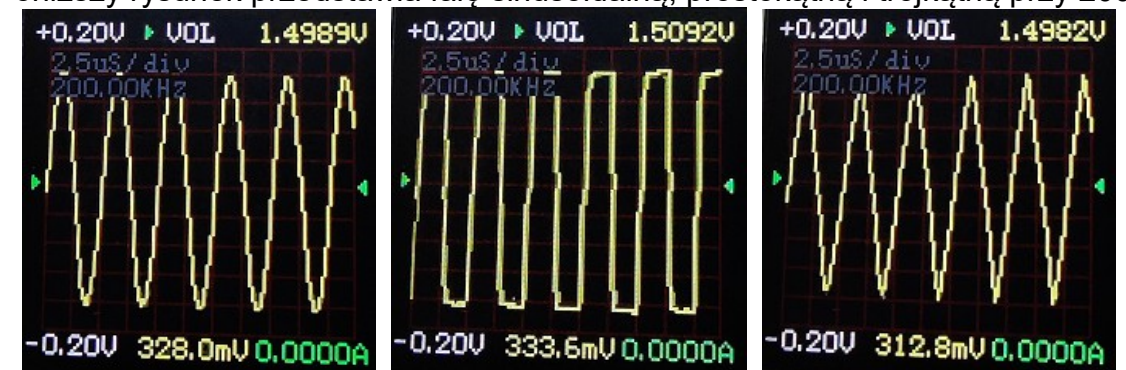

#### **Instrukcje**

(1) Długie naciśnięcie lewego przycisku: odejmowanie podstawy czasu.

 (2) Kliknij przycisk OK: rozpocznij/wstrzymaj rysowanie krzywej. (Z wyjątkiem trybu 3, będzie pytanie, czy usunąć krzywą).

(3) Długie naciśnięcie przycisku OK: tryb przełączania.

(4) Długo naciśnij prawy przycisk: podstawa czasu plus.

## **7.0 Rozszerzenie funkcji nagrywania**

#### **7.0.1 Lista statystyk energii**

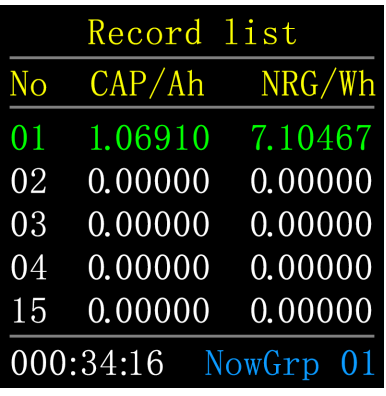

#### **Opis**

Na stronie nagrywania (6.0.2) długo naciśnij lewy przycisk, aby wejść. Każdy wiersz na liście reprezentuje grupę parametrów, od lewej do prawej to numer grupy, pojemność i energia. Wybrana grupa jest wyświetlana na zielono, dolny lewy róg to czas statystyczny wybranej grupy, a dolny prawy róg to numer grupy aktualnej grupy statystycznej.

#### **Instrukcje**

(1) Kliknij przycisk OK: monit, aby wybrać lub wyczyścić grupę wyboru. \

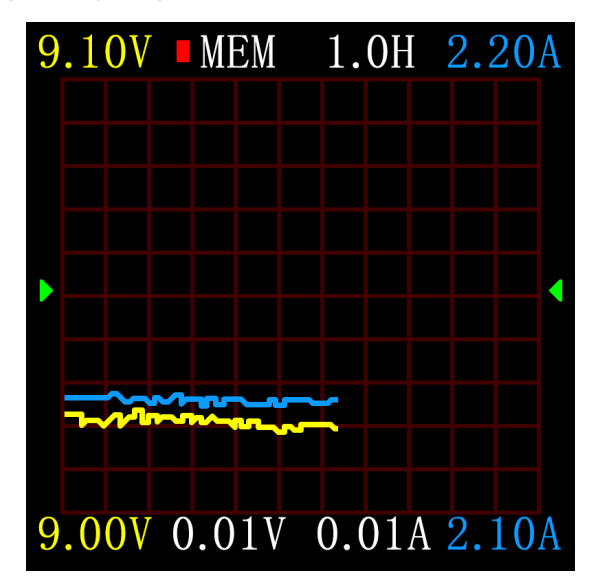

## **7.0.2 Strona obserwacji krzywej offline**

## **Opis**

Kliknij OK, aby wyświetlić monit o wyczyszczenie krzywej zapisu.

## **8.0 Szybkie wyzwalanie protokołu ładowania i menu wykrywania**

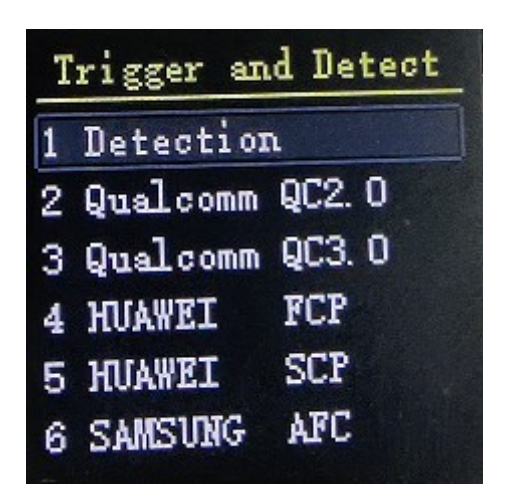

#### **Opis**

 Na stronie rozpoznawania szybkiego ładowania (6.0.3) naciśnij i przytrzymaj lewy przycisk i potwierdź, aby wejść.

 Ten miernik obsługuje QC2.0/QC3.0, HuaWei FCP/SCP, wyzwalacz Samsung AFC, wyzwalacz PD2.0/3.0.

## **zastrzeżenie**

Po wejściu do interfejsu wyzwalania/wykrywania szybkiego ładowania wszystkie operacje należy wykonywać ostrożnie i zabrania się podłączania do sprzętu, który nie jest w stanie wytrzymać wysokiego napięcia. Podczas korzystania z tej funkcji autor nie ponosi odpowiedzialności za straty spowodowane niewłaściwym działaniem.

**8.0.1 Automatyczne wykrywanie protokołu szybkiego ładowania**

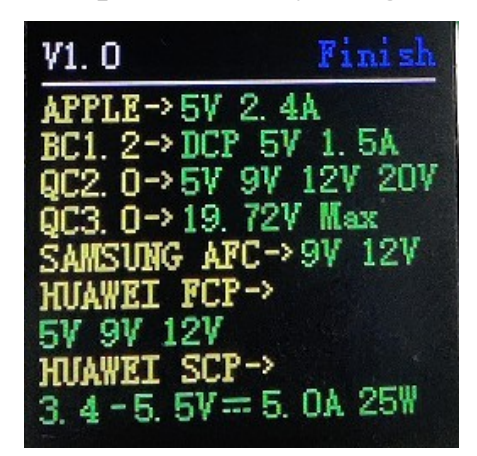

 W tym trybie miernik próbuje po kolei wyzwalać różne protokoły i wyświetla wyniki testu na ekranie. Czerwony oznacza brak obsługi, a zielony oznacza obsługę. Podczas testu zabronione jest łączenie się z jakimkolwiek sprzętem na zapleczu.

 Podczas testu nie reaguje na żadne kluczowe operacje. Jeśli chcesz wyjść z testu, odłącz bezpośrednio miernik.

 Po zakończeniu testu kliknij przycisk OK, aby ponownie rozpocząć test; długo naciśnij przycisk OK, aby powrócić do poprzedniej strony.

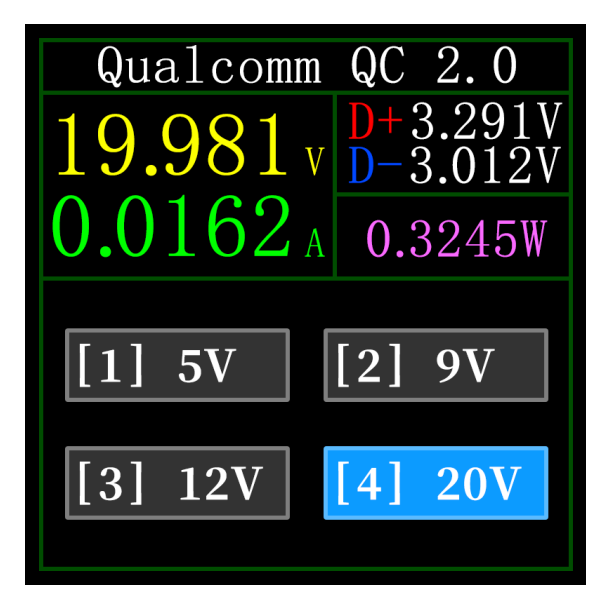

#### **8.0.2 wyzwalacz QC2.0**

W trybie wyzwalania QC2.0 użyj lewego i prawego klawisza, aby wybrać napięcie wyzwalania i długo naciśnij klawisz OK, aby powrócić.

#### **8.0.3 wyzwalacz QC3.0**

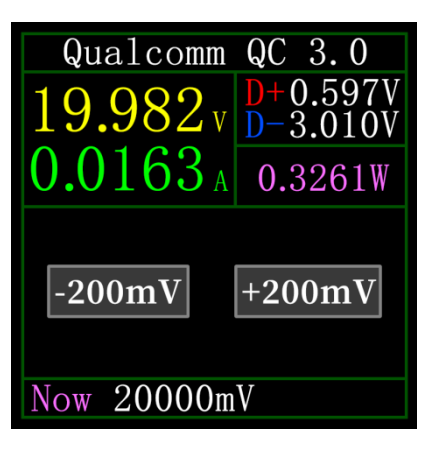

 W trybie wyzwalania QC3.0 użyj lewego i prawego klawisza, aby zmniejszyć/zwiększyć napięcie wyzwalania i długo naciśnij przycisk OK, aby powrócić.

Naciśnij klawisze w lewo/w prawo, aby szybko zmniejszyć/zwiększyć napięcie.

### **8.0.4 Wyzwalacz Huawei FCP**

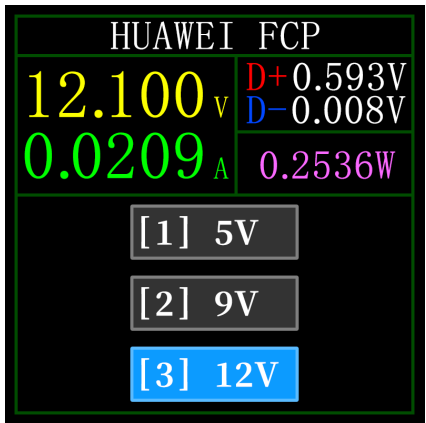

Tryb pracy jest taki sam jak wyzwalacza QC2.0.

## **8.0.5 Wyzwalacz Huawei SCP**

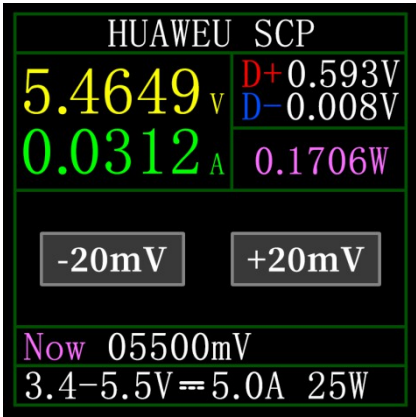

Tryb pracy jest taki sam jak wyzwalacza QC3.0.

**8.0.6 Wyzwalacz Samsung AFC**

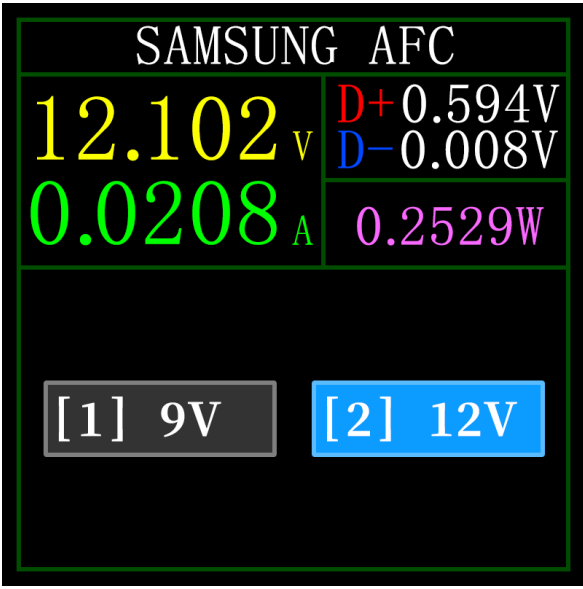

Tryb pracy jest taki sam jak wyzwalacza QC2.0.

### **8.0.7 Wyzwalacz protokołu PD**

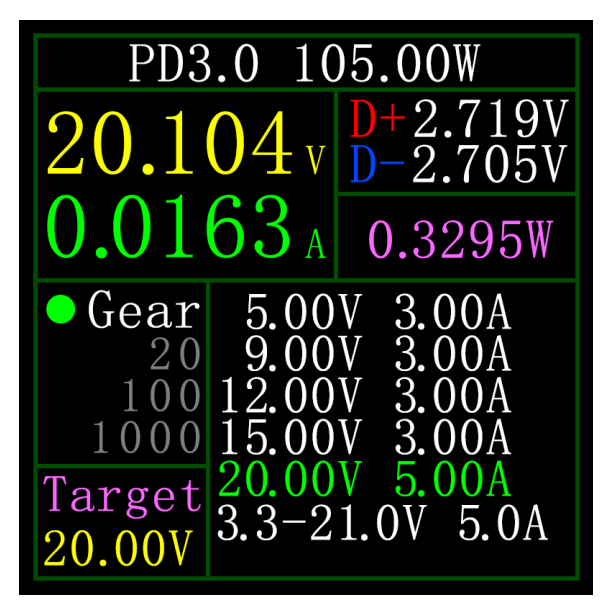

Weź zdjęcie jako przykład. Zdjęcie przedstawia ładowarkę wysyłającą wiadomość z łącznie 6 biegami, wśród których biegi 1, 2, 3, 4 i 5 to biegi o stałym napięciu, a bieg 6 to biegi z regulacją napięcia (PPS).

Gdy kropka po lewej stronie jest na Gear, możesz przełączać bieg, naciskając lewy i prawy klawisz. Gdy bieg jest przełączany na bieg PPS, możesz przełączyć napięcie krokowe, klikając środkowy przycisk. Po wybraniu napięcia krokowego naciśnij lewy i prawy klawisz (lewy Zmniejsz prawy plus), zmniejsz/zwiększ napięcie.

## **9.0 Narzędzie do ładowania**

 Na stronie rozpoznawania szybkiego ładowania (6.0.3) naciśnij i przytrzymaj prawy przycisk, aby wejść do menu narzędzia do ładowania. Funkcje to:

1 Słuchacz PD.

2 Przeczytaj kabel E-Marker.

3 -przewodowy pomiar rezystancji.

4 Przyspieszenie Apple 2.4A.

#### **9.0.1 Odbiornik wyładowań niezupełnych**

 W przypadku korzystania z monitora PD, użyj zasilacza nie większego niż 16 V (zwykle 5 V) i kabla Micro-USB do podłączenia do terminala połączeniowego komputera, zapewnij zewnętrzne zasilanie.

 Gdy połączenie jest normalne i zostanie przechwycony protokół PD wyzwolony przez konsumenta PD, strona jest wyświetlana w następujący sposób.

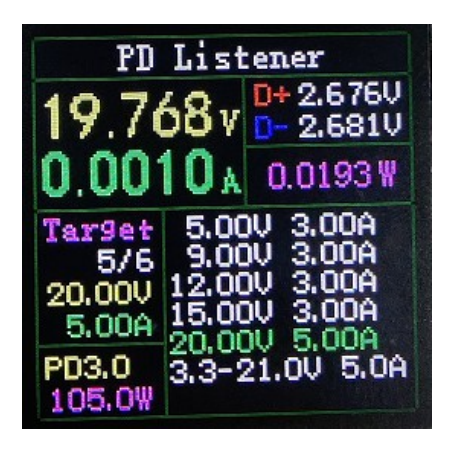

Na powyższym rysunku ładowarka jest głowicą ładującą 105W PD. Aktualny odbiorca wyładowań niezupełnych wybiera 5 bieg i wyzwala docelowe napięcie 20V , a maksymalny prąd wynosi 5A.

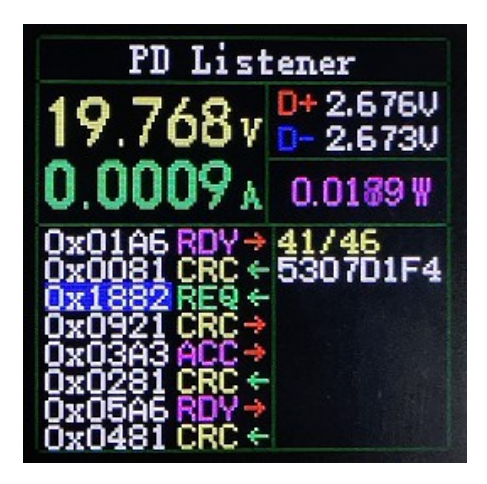

Kliknij środkowy przycisk, aby przejść do strony "Wyświetl szczegółowy proces komunikacji", jak pokazano na powyższym rysunku.

W lewej kolumnie możesz wybrać wiadomość, którą chcesz wyświetlić za pomocą lewego klawisza/klawisza, na przykład:

Teraz wybierz wiadomość z 0x1882 REQ <-. To jest numer wiadomości. W tym instrumencie im większy numer wiadomości, tym nowsza wiadomość. 0x1882 to nagłówek wiadomości. REQ to typ wiadomości, co oznacza, że jest to wiadomość żądania (Request). Komunikat żądania (Request) służy do zastosowania do głowicy ładującej biegu wymaganego do ładowania (na przykład 6 biegów w tym przykładzie, żądanie jednego z biegów) ). <- Wskazuje kierunek transmisji danych, co oznacza, że ten komunikat jest wysyłany do głowicy ładującej PD przez odbiorcę PD.

Prawa kolumna 3304B12C (szesnastkowo) zawiera informacje takie jak napięcie i prąd podczas wysyłania komunikatu żądania.

Ponadto w tym interfejsie długo naciśnij lewy przycisk, aby wyczyścić bufor danych. Naciśnij i przytrzymaj prawy przycisk, aby szybko przeglądać wiadomości .

#### **Notatka:**

 1 Włącz menu ustawień->trigger->mask PD CRC, możesz wyłączyć monitorowanie CRC.

 2 Aby poznać znaczenie różnych komunikatów w protokole PD, należy zapoznać się z odpowiednimi informacjami.

#### **9.0.2 Kabel do odczytu E-Marker**

Kabel E-Marker odnosi się do kabla z chipem E-Marker w interfejsie Type-C. Jeśli interfejs nie zawiera chipa E-Marker, pakiet z głowicy ładującej PD nie może przekraczać 3A prądu, a do wyzwalania PD można użyć tylko kabla E-Marker. Zgodnie z umową prąd może przekroczyć 3A.

W przypadku korzystania z monitora PD należy użyć portu komunikacyjnego komputera do zasilania.

Po wejściu w tę funkcję włóż kabel z gniazda żeńskiego Type-C, aby odczytać komunikat, jak pokazano na poniższym rysunku.

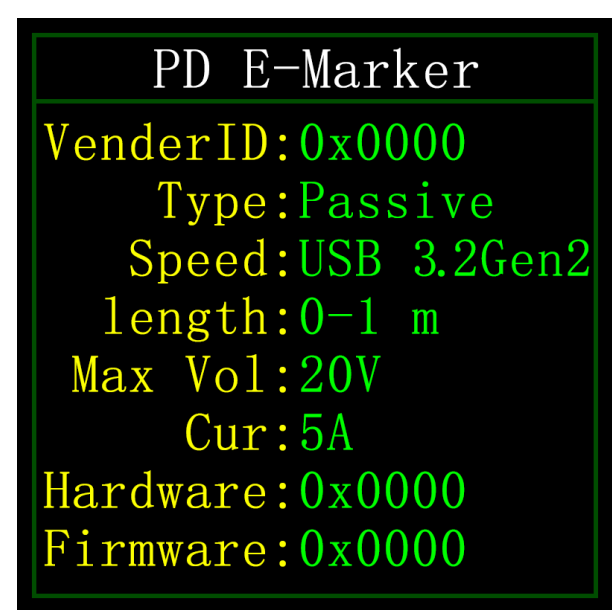

Kliknij OK, aby przejść do poniższego rysunku.

PD E-Marker Now CC Pin: CC1 VDM Header: FF00804 Header: 180 **TD**  $Stat:00000$ Cert  $Product:000000$ Cable1:00082052

Powyższe dwa obrazy, jeden obraz to przeanalizowane dane, a drugi obraz to

oryginalne dane. Użytkownicy mogą zapoznać się z materiałami dotyczącymi protokołu PD i samodzielnie dokonać porównań.

### **9.0.3 Strona pomiaru rezystancji przewodu**

Cable Measur ement Ref : 5.0926V 1.0384A Real: 5.0710V 0.0000A Didd: 0.0216V Cable Resistance:  $99.9_\circ$ 

#### **Opis**

C1 wykorzystuje metodę różnicy ciśnień do pomiaru rezystancji wewnętrznej kabla, która musi być używana przy stałym obciążeniu prądem.

#### **Instrukcje**

Kliknij przycisk OK: użyj aktualnej wartości napięcia i prądu jako wartości odniesienia.

#### **Procedura pomiaru**

(1) Sposób podłączenia: ładowarka + C1 + obciążenie prądem stałym (prąd jest regulowany do około 0,5-1A) i zapisz wartość odniesienia.

(2) Metoda połączenia: ładowarka + kabel +  $C1$  + obciążenie prądem stałym (prąd jest dostosowany do około 0,5-1A i należy go przestrzegać

Prąd podczas rejestrowania wartości odniesienia jest podobny), system automatycznie oblicza rezystancję wewnętrzną kabla.

#### **9.0.4 Przyspieszenie Apple 2.4A**

Urządzenie Apple może ładować prądem 5V-2,4A tylko wtedy, gdy wykryje, że głowice ładujące D+ i D- mają napięcie 2,7V. Ta funkcja ustawia D+ i D- na 2,7V.

## **10.0 menu ustawień**

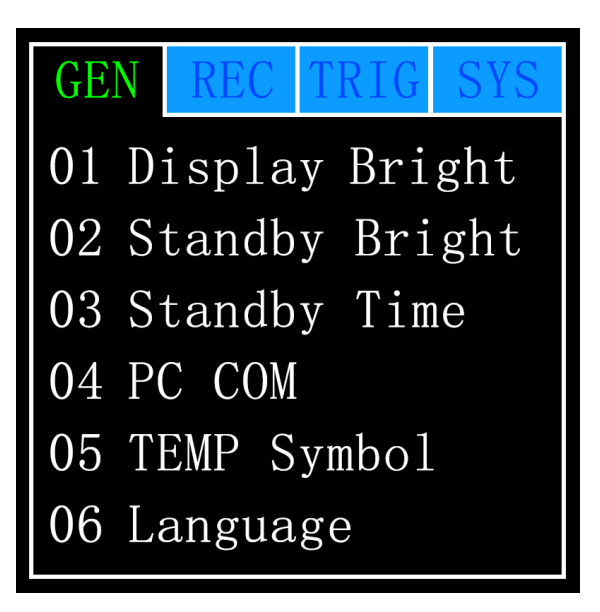

#### **Opis**

W menu ustawień lewy i prawy przycisk mogą wybierać opcje menu, kliknij OK, aby wprowadzić/potwierdzić bieżące opcje, długie naciśnięcie OK, aby powrócić/anulować/wyjść z bieżących opcji/menu.

#### **10.1 Menu Ustawienia -> Ogólne**

Ustaw kilka ogólnych konfiguracji systemu.

#### **10.1.1 Menu ustawień -> Ogólne -> Jasność wyświetlacza**

Ustaw jasność ekranu, regulowany zakres to 1-20 poziomów.

#### **10.1.2 Menu Ustawienia->Ogólne->Jasność w trybie gotowości**

Ustaw jasność ekranu czuwania, zakres regulacji to 0-20, gdy jest ustawiony na

0, ekran zostanie wyłączony bezpośrednio po przejściu w stan czuwania.

#### **10.1.3 Menu Ustawienia->Ogólne->Czas czuwania**

Ustaw czas czuwania, ostatni raz użyjesz przycisku, aby rozpocząć odliczanie, osiągnij czas czuwania, wejdź w stan czuwania.

#### **10.1.4 Menu Ustawienia->Ogólne->Transmisja danych**

Po zamknięciu nie można połączyć się z komputerem przez port PC.

#### **10.1.5 Menu ustawień->Ogólne->Symbol temperatury**

Opcjonalny wyświetlacz temperatury na pokładzie jako ℃/℉.

#### **10.1.6 Menu Ustawienia -> Ogólne -> Język systemu**

Obecnie obsługiwany jest tylko język chiński/angielski. Ze względu na problem z wielkością znaków w systemie chińskim będzie wyświetlany angielski, co jest zjawiskiem normalnym.

### **10.1.7 Menu Ustawienia -> Ogólne -> Aktualna zmiana wybudzenia**

Ustaw prąd budzenia. Gdy zmiana prądu przekracza prąd przebudzenia, miernik przechodzi ze stanu czuwania do normalnego stanu pracy. Po ustawieniu na 0 funkcja jest wyłączona。

#### **10.1.8 Menu Ustawienia->Ogólne->Przełącznik Bluetooth**

Po zamknięciu transmisja danych Bluetooth nie jest możliwa.

#### **10.1.9 Menu Ustawienia -> Ogólne -> Rozpoznawanie kierunku grawitacji**

Po otwarciu kierunek strony jest automatycznie przełączany, po zamknięciu odwrotu strony nie można automatycznie przełączyć, ale można zmienić kierunek strony, naciskając długo przycisk OK na zwięzłej stronie (6.0.1).

#### **10.1.10 Menu Ustawienia->Ogólne->Strona startowa**

Włącz/wyłącz stronę startową.

#### **10.1.11 Menu Ustawienia->Ogólne->Przywróć ustawienia fabryczne**

Przywróć wszystkie ustawienia z wyjątkiem zapisanych danych.

#### **10.2 Menu ustawień -> nagrywanie**

Ustaw konfigurację wymaganą do rejestrowania danych.

#### **10.2.1 Ustawienia menu->Nagrywaj->Czas nagrywania krzywej**

Ustaw czas rejestracji krzywej napięcia i prądu, maksymalnie 9 godzin, ustaw czas bez rejestracji. Za każdym razem, gdy zmienisz konfigurację, krzywa zostanie wyczyszczona do 0.

#### **10.2.2 Ustawienia menu->Rejestr->Statyczny próg prądu**

Gdy prąd jest większy lub równy progowi, wykonywane są statystyki dotyczące pojemności, energii i czasu, a zakres ustawień wynosi 0-5A.

#### **10.2.3 Menu Ustawienia->Nagrywanie->Czas statystyki energii**

Po ustawieniu na Brak nie ma limitu czasu, dopóki statystyki nie osiągną maksymalnej wartości. Po ustawieniu czasu statystyki zostaną automatycznie zatrzymane, gdy czas statystyki osiągnie ustawioną wartość.

#### **10.2.7 Menu Ustawienia->Nagraj->Wyczyść wszystkie rekordy**

Wyczyść wszystkie zarejestrowane dane, w tym krzywe offline i statystyki energii.

#### **10.3 Menu Ustawienia -> wyzwalacz**

Konfiguracja związana z wyzwalaniem.

#### **10.3.1 Menu ustawień -> Wyzwalacz -> Czas wyzwalania**

Ustaw czas wyzwalania.

#### **10.3.2 Menu ustawień -> Wyzwalacz -> Blokuj PD CRC**

Po włączeniu, pakiety CRC mogą być osłonięte podczas monitorowania PD i domyślnie jest to wyłączone.

#### **10.3.3 Menu Ustawienia -> Wyzwalacz -> Włącz Apple 2.4A**

Menu Ustawienia -> Wyzwalacz -> Włącz Apple 2.4A.

#### **10.4 Menu Ustawienia -> system**

Możesz wyświetlić informacje, takie jak czasy pracy przyrządu, numer seryjny SN, wersja oprogramowania itp.

## **11.0 Instrukcje aktualizacji oprogramowania układowego**

**(UWAGA: Poprzednie FNB38 i FNB48 używają narzędzia do aktualizacji miernika USB FNIRSI. FNIRSI-C1 używa teraz oprogramowania komputerowego FNIRSI UsbMeter do aktualizacji oprogramowania układowego.)**

1 Otwórz oprogramowanie komputerowe FNIRSI UsbMeter.

2 Gdy miernik jest wyłączony, najpierw naciśnij przycisk "OK". Następnie podłącz kabel USB do transmisji danych do "portu online komputera". Wyświetli się podłączony, model urządzenia i wersja oprogramowania urządzenia.

3 Kliknij "System". W lokalizacji pliku zaimportuj wersję oprogramowania, którą chcesz zaktualizować.

4 Kliknij "Ikona odświeżania" , START, aby rozpocząć aktualizację oprogramowania. Po zakończeniu aktualizacji zegarek automatycznie uruchomi się ponownie i przejdzie do głównego interfejsu.

## **12.0 Często zadawane pytania**

1 P: Dlaczego nie ma odpowiedzi, gdy C1 jest włożony do ładowarki PD?

Odp.: Opuszczanie CC C1 jest domyślnie wyłączone, a głowica ładująca PD nie dostarcza zasilania, gdy nie wykryto obniżania CC. Po podłączeniu do C1, naciśnij I PRZYTRZYMAJ prawy przycisk, możesz użyć rozwijanego CC, aby otworzyć drogę do działania ładowarki.

2 P: użyj kabla CC, aby połączyć się z C1 z gniazda żeńskiego TYPE-C i naciśnij prawy przycisk, dlaczego nadal nie ma odpowiedzi?

Odp.: Linia CC ma tylko jednostronne CC, a złącze można obrócić i ponownie podłączyć.

3 P: Jak uruchomić protokół PD?

Odp.: Jeśli zaczniesz od naciśnięcia prawego przycisku, po wprowadzeniu

wyzwalacza PD nie są wyświetlane żadne informacje o protokole, musisz ponownie podłączyć i wejść.

3 P: Czy po uruchomieniu SCP lub PD, a następnie innych protokołach, nastąpi ponowne uruchomienie? O: To jest powód umowy, co jest normalne.

4 P: Po zwolnieniu SCP lub PD, jeśli zostanie uruchomiony inny protokół, zostanie on ponownie uruchomiony?

O: To jest powód umowy, co jest normalne.

5 P: Wprowadź PD, aby monitorować czarny ekran?

O: Wejście do monitora wyładowań niezupełnych spowoduje wyłączenie rozwijania CC, dlatego zaleca się korzystanie z zewnętrznego źródła zasilania.

6 P: Monitorowanie wyładowań niezupełnych nie działa i nie ma danych?

 Odp.: przejdź do strony "Wyświetl szczegółowy proces komunikacji", a następnie naciśnij i przytrzymaj lewy przycisk, aby wyczyścić obszar bufora danych, a następnie uruchom monitorowanie.